# *City & Guilds Level 3 Presentation*

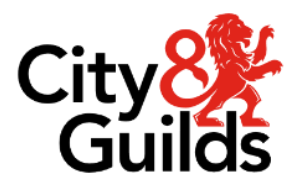

*software (PS 7574-325)* **ITQ**<br>Assignment guide for Candidates *Assignment guide for Candidates Assignment A*

*www.cityandguilds.com* **Version 5.1** 

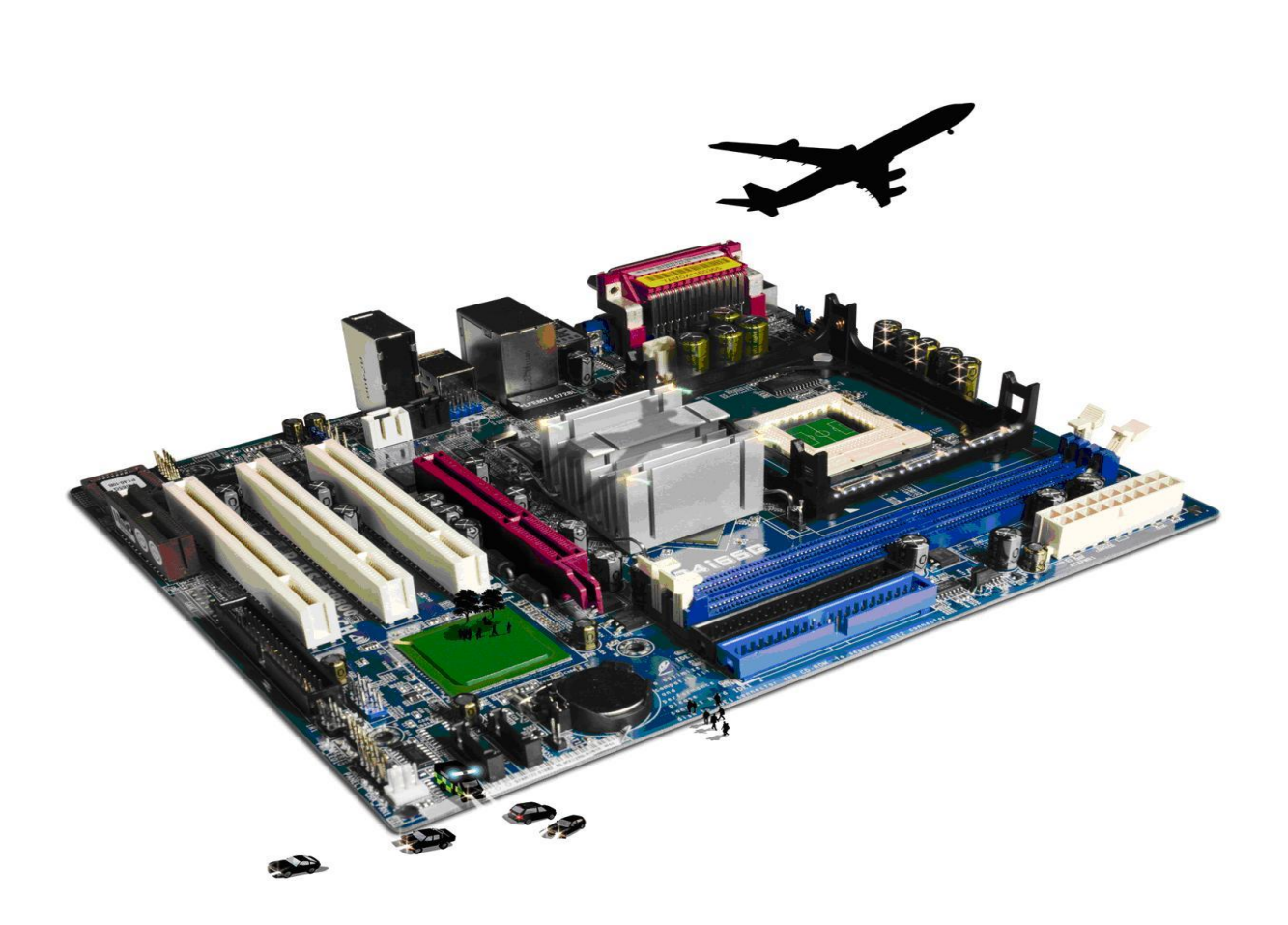

### **About City & Guilds**

City & Guilds is the UK's leading provider of vocational qualifications, offering over 500 awards *City & Guilds is the UK's leading provider of vocational qualifications, offering over 500 awards*  professional achievement. With over 8500 centres in 100 countries, City & Guilds is recognised by *employers worldwide for providing qualifications that offer proof of the skills they need to get the employers worldwide for providing qualifications that offer proof of the skills they need to get the job done.* 

*City & Guilds Group* which provides management qualifications, learning materials and membership services, NPTC which offers land-based qualifications and membership services, and HAB (the Hospitality Awarding Body). City & Guilds also manages the Engineering Council Examinations on behalf of the *Awarding Body). City & Guilds also manages the Engineering Council Examinations on behalf of the Engineering Council.* 

*Equal opportunities Citis principle in all our activities and published material. A copy of our equal opportunities policy tatement is available on the City & Guilds website. statement is available on the City & Guilds website.* 

**Copyright**<br>The content of this document is, unless otherwise indicated, © The City & Guilds of London Institute and may not be copied, reproduced or distributed without prior written consent. However, approved City & Guilds centres and learners studying for City & Guilds qualifications may photocopy this document free of charge and/or include a PDF version of it on centre intranets on the following *this document free of charge and/or include a PDF version of it on centre intranets on the following* 

- *conditions: centre staff may copy the material only for the purpose of teaching learners working*
- *towards a City & Guilds qualification, or for internal administration purposes learners may copy the material only for their own use when working towards a City & Guilds qualification.*<br>The Standard Copying Conditions (see the City & Guilds website) also apply.

Contains public sector information licensed under the Open Government Licence v3.0. *Contains public sector information licensed under the Open Government Licence v3.0.* 

### **Publications**

City & Guilds publications are available on the City & Guilds website or from our Publications Sales *City & Guilds publications are available on the City & Guilds website or from our Publications Sales department using the contact details below.*

*Every effort has been made to ensure that the information contained in this publication is true and continuous development and improvement and the right is reserved to change products and* services from time to time. City & Guilds cannot accept liability for loss or damage arising from the use of information in this publication. *use of information in this publication.*

*City & Guilds* London **EC1A** 9DE www.cityandguilds.com *[www.cityandguilds.com](mailto:centresupport@cityandguilds.com) centresupport@cityandguilds.com*

### *Unit 325 – Presentation software Level 3*

*Assignment A*

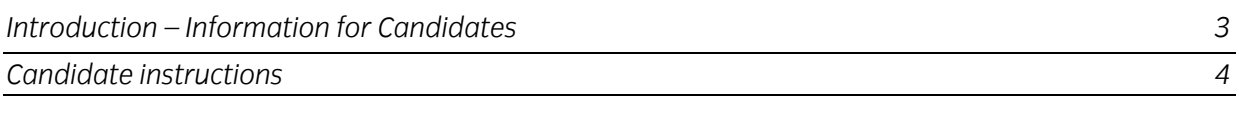

# *Level 3 Presentation software (PS 7574-325)*

*Introduction – Information for Candidates* 

## **About this document**

This assignment comprises all of the assessment for Level 3 Presentation software (PS 7574-325). *This assignment comprises all of the assessment for Level 3 Presentation software (PS 7574-325).*

*Health and safety Safely at all times. safely at all times.*

*You will not be allowed to continue with an assignment if you compromise any of the Health and Safety requirements.*

### **Time allowance**

The recommended time allowance for this assignment is **two and a half hours**. *The recommended time allowance for this assignment is two and a half hours.*

**Note:** If the candidate is going to research their own images and sound files then this should be completed prior to the assignment. No time restriction is given for the research task. *completed prior to the assignment. No time restriction is given for the research task.*

## *Level 3 Presentation software (7574-325)*

## Time allowance: Two and a half hours

## *The assignment:*

*This assignment is made up of three tasks*

- *Task A - File set up and design documentation*
- *Task B - Create a presentation*
- *Task C - Enhancing a presentation and creating a slide show*

### **Scenario**

*You work for a railway company that is about to open a new station. As a part of the opening*  continuously throughout the day and it is intended that they should have some interaction with the *continuously throughout the day and it is intended that they should have some interaction with the user. The user will have access to a mouse in order to be able to make any selections.*

*You have been tasked to research for suitable materials, to design and produce one of the presentations. The anticipated audience will consist of both tourists and railway enthusiast.*

*Your line manager has stated that the final presentation can be on either historical or current*  9 photographs. Your presentation should run for between 2 and 3 minutes. *9 photographs. Your presentation should run for between 2 and 3 minutes.*

*Read all of the instructions carefully and complete the tasks in the order given.* 

## *Task A – File set up and design documentation*

Create a folder in your work area with the name Exhibition.  $\mathcal{I}$ *1 Create a folder in your work area with the name Exhibition.*

*Create a sub-folder in your Exhibition folder with the name Working.* 

*Copy all of your research/provided materials that will be used for the presentation into your*<br>Working folder. *Working folder.*

- $\overline{2}$ *2 Having researched the content of your slides, on paper, list the following for each of the* 
	- *slides:* • *Title/heading*
	- *Text to be used (actual or a suitable reference)*
	- *Name of any graphics to be used (e.g. pictures/video/animation)*

*Your design document must cover the minimum specification set out in the scenario and include details of a minimum of 11 slides, two video clips, one sound file and 9 photographs.*

*Note: One additional slide will be added later in this assignment.*

*Save your design document with the name Railway Design in your Exhibition folder.*

- 3 *3 Open your Presentation Software and create a master signal software and create a master science with a designal science*  $\sigma$ *suitable for the subject matter.*
- $\overline{4}$ *4 The master slide must have separate boxes for headings, text and/or graphics.*
- *5 Add suitable enhancements, or themes, to the master slide that will be suitable and improve*  5 *the overall appearance of the final presentation.*
- 6 *6 Check that the intended layout and enhancements are suitable, making any amendments as necessary.*

*Ensure that title text is displayed in a larger font size to any other text.*

*7 Save the presentation in its current format with the name Railway1.*

## *Task B – Create a presentation*

- $\mathbf{1}$ *Slide 1 must be a title/welcome slide informing the visitor about the content to follow and*<br>have a suitable sound file embedded that can run continuously for that slide only. *have a suitable sound file embedded that can run continuously for that slide only.*
- *2 At this stage, create at least 10 further slides which will include the text, photographs and*   $\overline{2}$ *video obtained from your research or from the files provided.*

*Note: The final slide will be added later in this assignment.*

- *3 At least 8 slides must contain photographs relative to the subject or relevant locations.*
- $\overline{4}$ At least two slides must contain video clips relative to the subject or relevant locations. *4 At least two slides must contain video clips relative to the subject or relevant locations.*
- 5 The subject matter must be suitable for the intended audience. *5 The subject matter must be suitable for the intended audience.*
- 6 Where text or other media is used they must be copyright free or be supported by documentation authorising their use. *documentation authorising their use.*

*Save any documents or supporting evidence verifying use of all materials to your Exhibition* 

- $\overline{z}$ *7 The final slide must contain any credits for any original authors or acknowledgements that are required.*
- 8 *8 Check that the presentation meets the minimum specification, making any necessary changes.*
- 9 *9 Save the presentation in its current format with the name Railway2.*

## *Task C – Enhancing a presentation and creating a slide show*

 $\mathbf{1}$ *1 Add one additional slide to aid user interaction so as to further enhance the presentation.*

*If necessary the additional slide may contain a table of slides to support any links that may* 

*This slide must not be the first or last slide in the presentation.*

User interaction **must** be by mouse selection to hyperlinks.  $\overline{2}$ *2 User interaction must be by mouse selection to hyperlinks.*

*All hyperlinks must return the slide show to any user selected slide from the table of* 

*The table must contain at least 9 slides and also give the user the option to finish the slide* 

- *3 Enhance your slide show by applying a range of transition techniques to slides.*
- *4 Respond to any quality issues that may affect the final presentation (eg timing, sound,*   $\overline{4}$ *transitions, interaction etc)*

*Ensure that the presentation still meets the specification.*

- 5 *5 Check the presentation making any necessary changes and save the presentation with the name Railway3.*
- *6 Create a slide show that auto runs (slides change automatically) and loops back to the*  6 *beginning when it has finished.*

*Save your presentation as a slide show with the name Brunel Railway.*

*Run the presentation, check transitions and timings, making any necessary adjustments and re-saving your work if necessary.*

- $\overline{7}$ *7 At the end of your Railway Design document, briefly explain the following:*
	- *Your rationale for the slide formatting/presentation.*
	- *Why do transitions or interaction add meaning to a presentation?*
	- *How you overcame any quality problems encountered?*
	- *What would you change?*

*When you have finished working:*

- *Sign each document above your name and label all removable storage media with your name.*
- *Hand all paperwork and removable storage media to your assessor.*

*If the assignment is taken over more than one period, all paperwork and removable media must be returned to the test supervisor at the end of each sitting.*

## *End of assignment*

*Published by City & Guilds. City & Guilds of London Institute.*  $\overline{\phantom{a}}$ 

*City & Guilds* 5-6 Giltspur Street *5–6 Giltspur Street EC1A 9DE* 

*[cityandguilds.com/about-us](http://www.cityandguilds.com/about-us)*